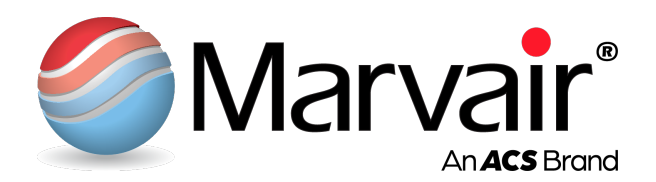

# **CommStat™ 4 Modbus Interface Adapter**

# **Installation and Operation Manual**

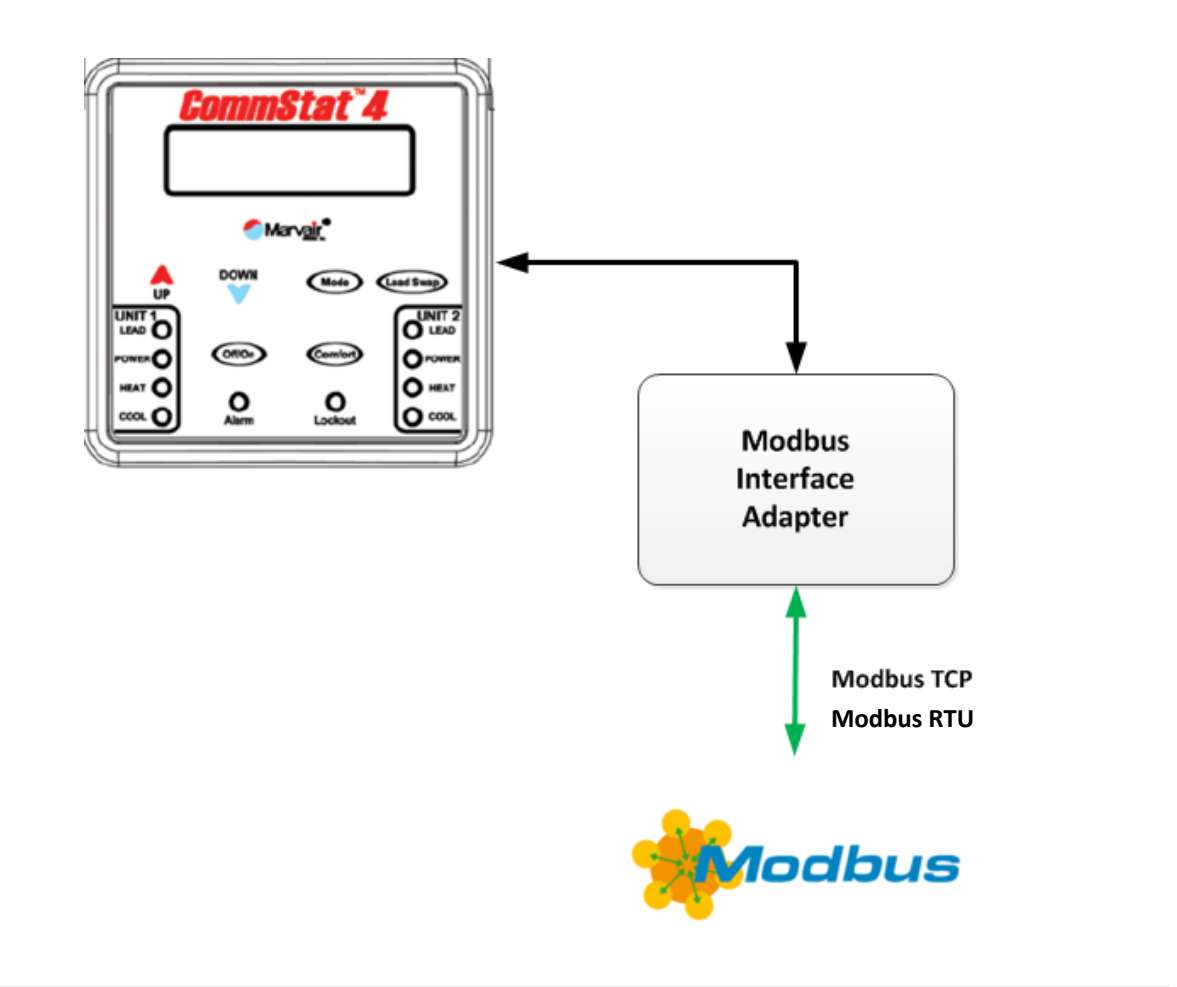

*Manufactured By:*

## **Marvair®, An AirX Climate Solutions Brand**

P.O. Box 400 • Cordele, Georgia 31010 156 Seedling Drive • Cordele, Georgia 31015 (229) 273-3636 • Fax (229) 273-5154 E-mail: marvairsales@airxcs.com • Internet: www.marvair.com

The most current version of this manual can be found at www.marvair.com. **P/03272 12/2021 rev.5**

This manual describes the steps to install and operate the Marvair<sup>®</sup> CommStat™ 4 Modbus Interface Adapter. This device provides both Ethernet and serial interfaces to allow a remote system to read and write parameters to the CommStat™ 4 controller through the Modus TCP or Modbus RTU communications protocol.

The following materials are provided in the Modbus Interface Adapter package:

- Modbus Interface Adapter device
- Installation and Operations Manual (this manual)

The following materials should be provided by the installer:

- Laptop with Windows 7, 8, or 10 to configure the IP address of the Modbus Interface Adapter
- Mechanical and electrical installation hand tools (wire cutters & strippers, drill, drill bits)

## **Important Safety Information**

- 1. Turn Electrical Power OFF at the breaker or fuse box BEFORE installing or working on the Modbus adapter. LINE VOLTAGES ARE HAZARDOUS or LETHAL.
- 2. OBSERVE and COMPLY with ALL applicable ELECTRICALAND BUILDING CODES and ORDINACES.
- 3. INSTALLATION and SERVICE should be performed ONLY by QUALIFIED and EXPERIENCED PEOPLE.
- 4. USE COMMON SENSE and **BE SAFETY CONSCIOUS**.

This is the safety alert symbol.  $\bigwedge$  When you see this symbol in the manual, be alert to the potential for personnel injury or equipment damage. Understand the signal word DANGER, WARNING and CAUTION. These words are used to identify levels of the seriousness of the hazard.

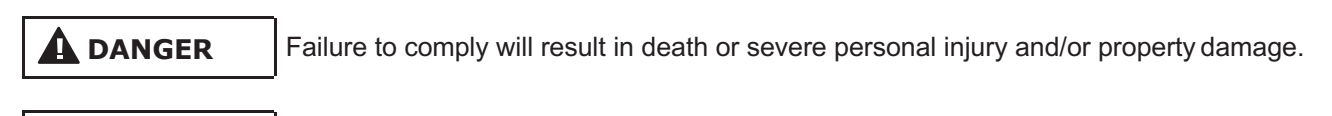

**WARNING** Failure to comply could result in death or severe personal injury and/or property damage.

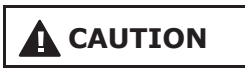

**CAUTION** Failure to comply could result in minor personal injury and/or property damage.

**IMPORTANT** is used to point out helpful suggestions that will result in improved installation, reliability or operation.

## **Confidentiality:**

This document and the information contained in it are confidential and are the property of Marvair®. It may not in any way be disclosed, copied or used by anyone except as expressly authorized by Marvair®. The document should always be kept in a secure place and should be destroyed or returned to Marvair® when it is no longer needed. Not for use or disclosure, except under written agreement. © 2021 Marvair<sup>®</sup> Proprietary. All rights reserved.

## SPECIFICATIONS SUBJECT TO CHANGE WITHOUT NOTICE.

**© 12/2021** Marvair®, An AirX Climate Solutions Brand

## **General Description**

The self-contained Marvair<sup>®</sup> Modbus Interface Adapter provides an Ethernet or a serial gateway to the Marvair CommStat<sup>™</sup> 4 HVAC controller through which an external host can read and write information from the CommStat 4 as if it were a Modbus TCP or Modbus RTU device. It is powered by 24VDC or 48VDC. The external host located, for example, within a Network Operations Center (NOC), can monitor and control the operation of the HVAC units connected to the CommStat 4 controller. The adapter supports CommStat 4 controllers with protocol version 3 or later with software revision 67 or later.

The adapter includes (see figure 1):

- Flange-mount enclosure with the interface adapter
- 15ft (457cm) two-conductor power cable
- 15ft (457cm) RJ11 cable for connection to the CommStat4 unit
- 15ft (457cm) Cat5e cable for Modbus TCP connection to the external monitoring system
- 15ft (457cm) Serial cable for Modbus RTU connection to the external monitoring system

## **Installation**

The adapter can be mounted at any convenient location within the shelter. Mounting ears with pre-drilled holes are provided on the base of the adapter to allow it to be installed directly on a shelter wall or within an equipment enclosure. The Cat5e Ethernet, serial communication, CommStat 4 communication, and power cables supplied with the adapter are each 15ft. (457cm) in length. The adapter should be mounted to ensure that the distance from end connection points to the adapter does not exceed 15ft. (457cm) including all necessary conduit routing. Note that the adapter must be installed inside the shelter; it is not suitable for installation either inside an HVAC unit or where exposure to external weather is possible. The adapter is installed as follows:

- Mount the adapter inside the shelter using the four pre-drilled screw holes on the adapter base.
- Run the two-conductor power cable (grey insulation) to a suitable DC power source. The adapter can be powered by 24VDC or 48VDC. The black wire is +24/48VDC and the white is VDC RTN.
- Remove the lower cover from the CommStat 4 controller. Plug the RJ11 connector on the flat, black CommStat 4 communications cable into one of the two Master communications ports at the middle, bottom of the CommStat 4 circuit board. Note that if the shelter has two CommStat 4 controllers, one of these ports may already be used for the master/slave connection. Reinstall the lower cover of the CommStat 4 controller. See Figure 3.
- Remove the six screws from the cover of the adapter then remove the cover. Turn the breaker on the power feed circuit to the On position and verify that the red LED on the processor board is On. If the red LED is not On, turn the power feed circuit breaker to the Off position, swap the black and white wires at the DC power source, then turn the breaker to the On position. The red power LED will now be On. See Figure 2. Reinstall the cover.

DO NOT make the power connections with power applied to the feed circuit. This can create electrical arcing and cause permanent damage to the circuit boards. ALWAYS make electrical connections with the feed circuit breaker in the Off position and after verifying the absence of voltage with a meter.

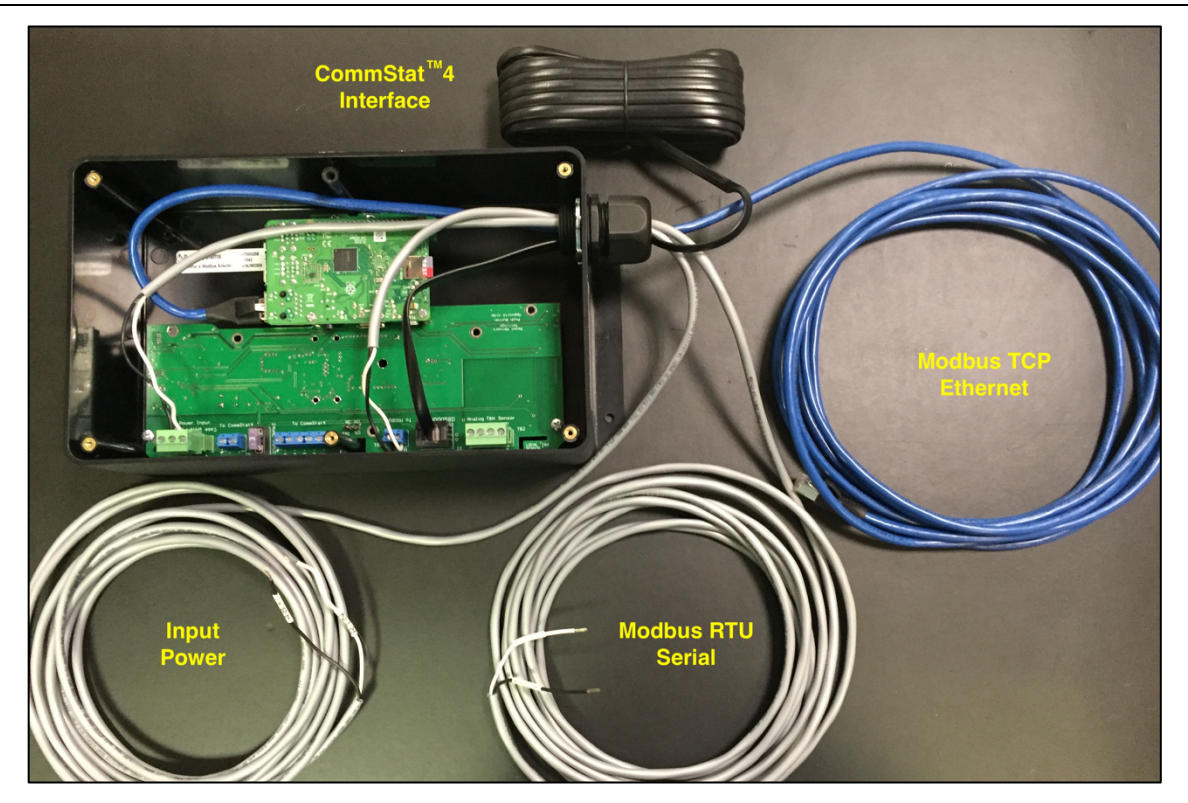

*Figure 1: Modbus Interface Adapter External Connections*

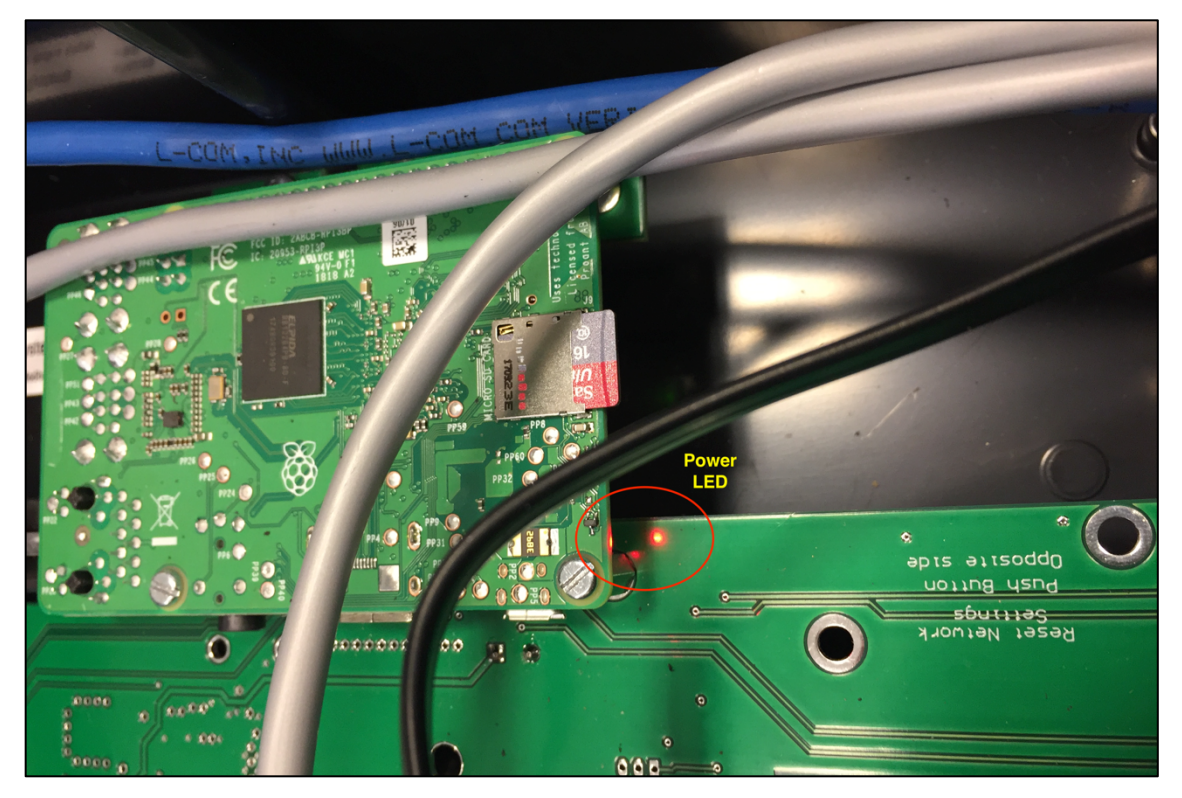

*Figure 2: Modbus Interface Adapter Power LED*

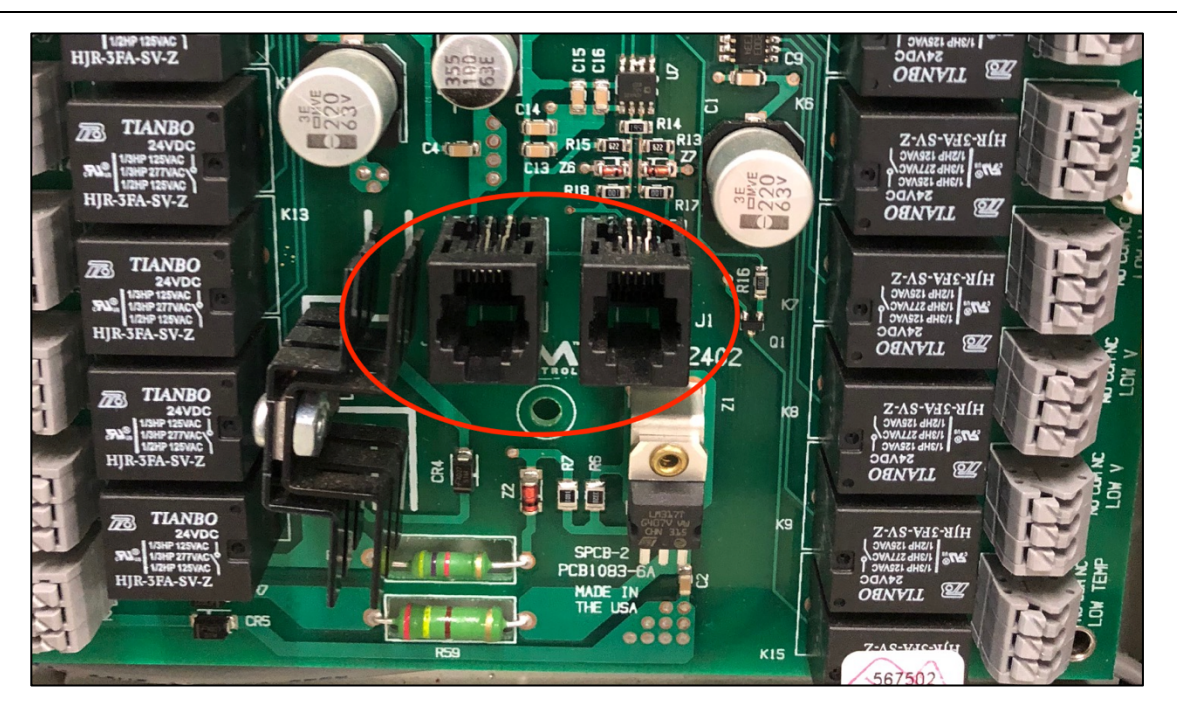

*Figure 3: CommStat™ 4 to Modbus Interface Adapter Connection*

## **IP Address Configuration**

The adapter has a default static IP address of 192.168.1.19. If a different IP address is required a laptop can be used to re-configure the adapter. In order to establish communications, the laptop must have and IP address within the same subnet as the adapter. The laptop will be assigned the temporary static IP address of 192.168.1.100. From the Windows desktop select **Start, Control Panel, Network and Sharing Center**:

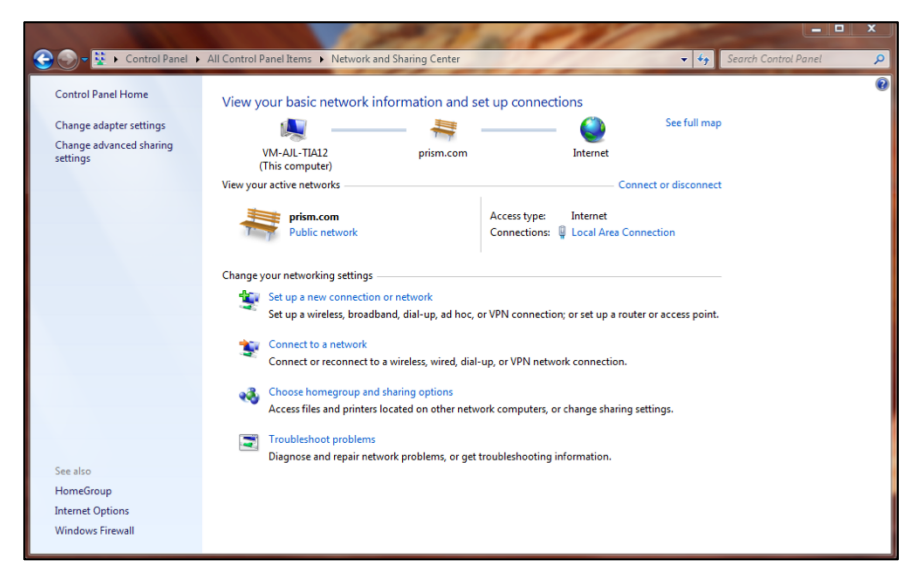

*Figure 4: Network and Sharing Center*

Click **Change adapter settings**:

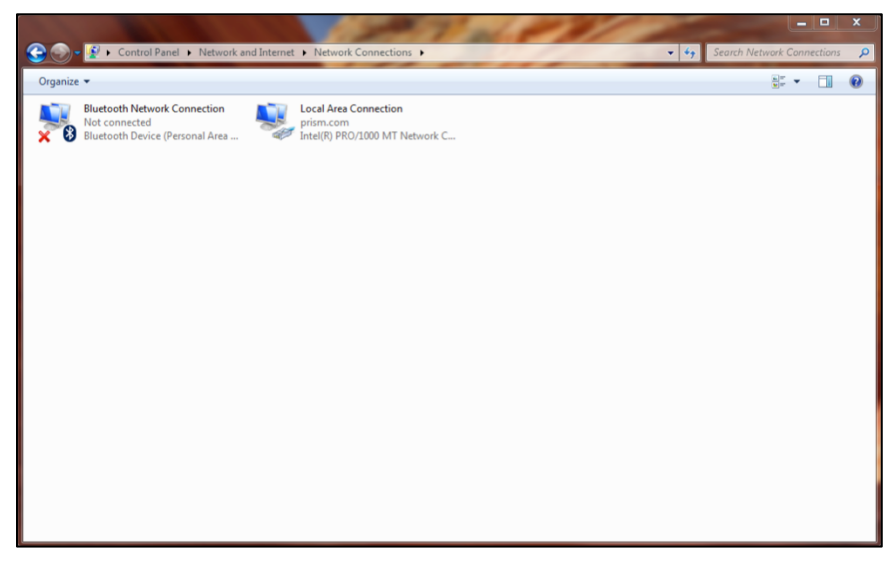

*Figure 5: Network and Sharing Center*

Right-click on the **Local Area Connection** and select **Properties** from the drop down menu:

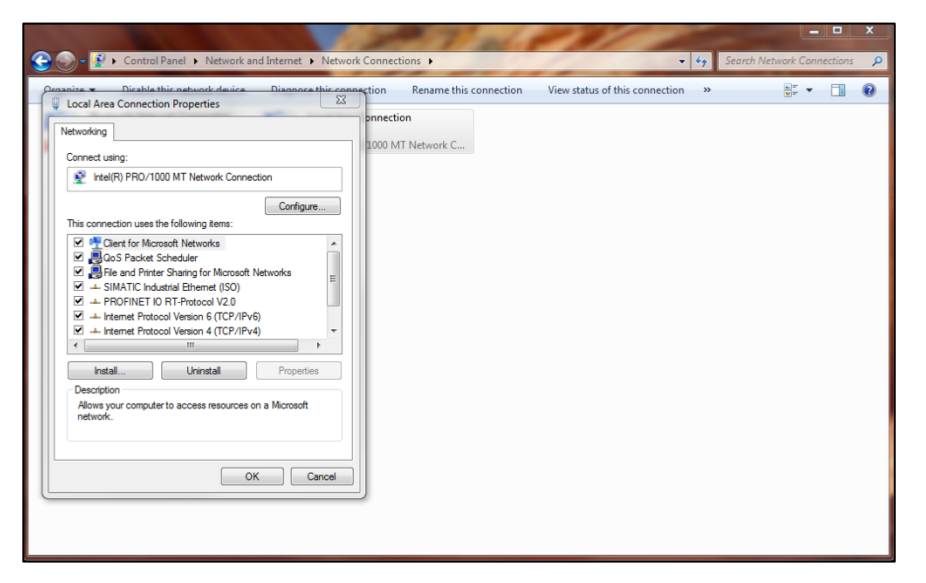

*Figure 6: Local Area Connection Properties*

Click **Internet Protocol Version 4 (TCP/IPv4)** then click the **Properties** key:

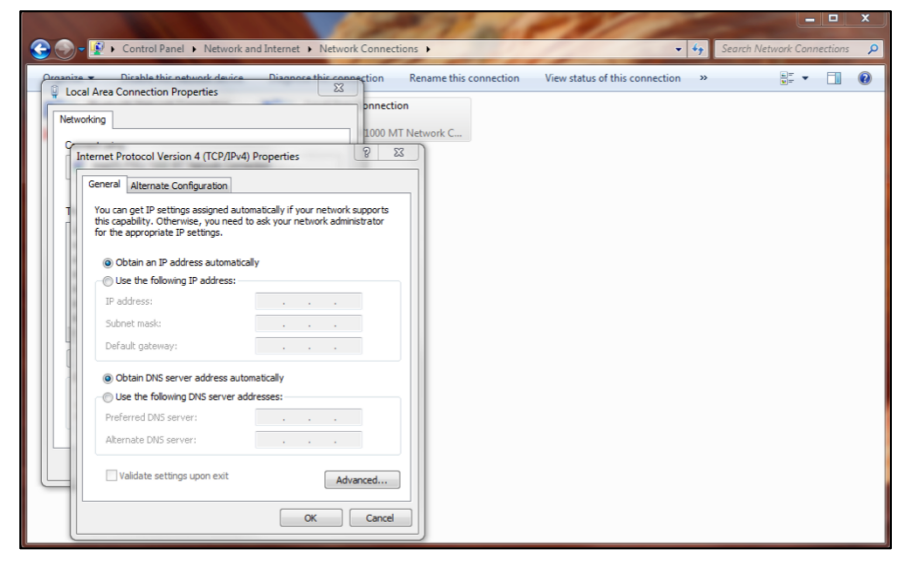

*Figure 7: Internet Protocol Version 4 (TCP/IPv4) Properties*

If there are values in any of the IP address fields on this screen, record these addresses prior to implementing any changes so that the original values can be restored after the adapter has been updated. Click **Use the following IP address** and enter **192.168.1.100** in the **IP address field** and **255.255.255.0** in the **Subnet mask** field. Do not enter any values into any of the other IP address fields. The properties page should look like the following:

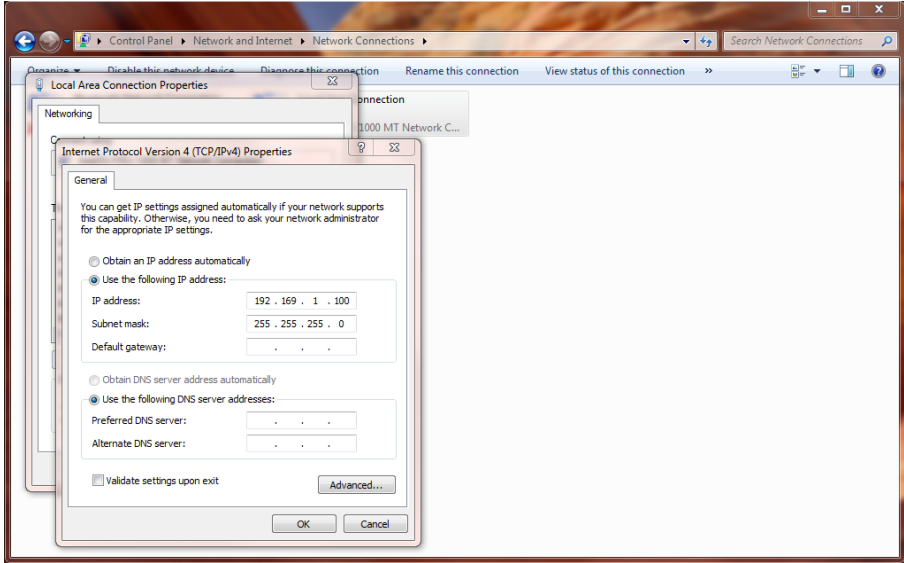

*Figure 8: Internet Protocol Version 4 (TCP/IPv4) Properties*

Click the **OK** key to accept the changes and close the **Internet Protocol Version 4 (TCP/IPv4) Properties** page. Click the **Close** key to accept the changes and close the **Local Area Connection Properties** page. Finally, close the **Network and Sharing Center** window to return to the desktop.

Plug the Ethernet cable from the adapter into the RJ45 port of the laptop. Open an Internet browser (Internet Explorer, Chrome, Firefox, Safari) and type http://192.168.1.19 into the address bar. The adapter network configuration page will then be displayed. Select either DHCP or Static IP address configuration and, if static, complete the IP Address, Subnet Mask, and Default Gateway fields. Press the **Save** pushbutton to accept the configuration changes. The adapter will reboot and after 60 seconds the new network configuration will be active. Note that if the new network parameters are on a different subnet, the browser will lose communications to the adapter after the reboot.

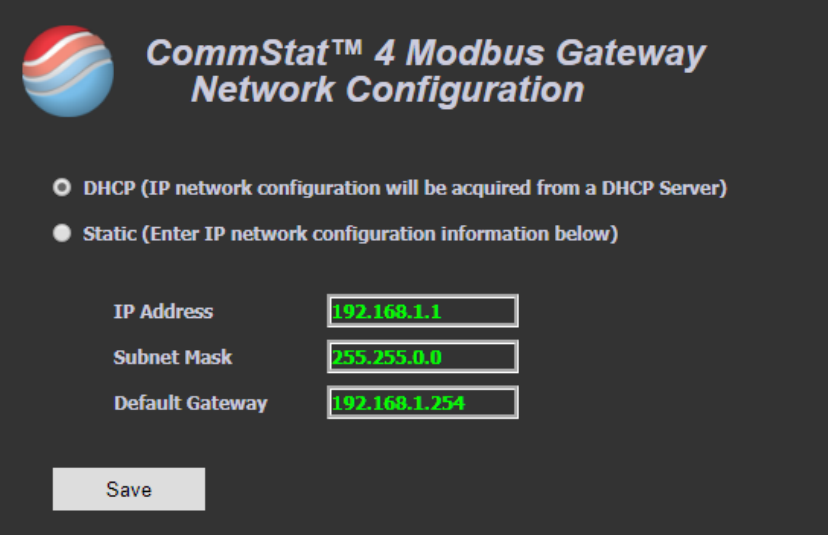

*Figure 9: Adapter Network Configuration Page*

If the network status of the adapter is unknown, the IP address fields can be reset. With power applied to the adapter, press the Reset Network Settings push button on the underside of the top right-hand corner of the main circuit board (see figure 10). The adapter will restart and its IP address will revert to the default value of 192.168.1.19 after approximately one minute.

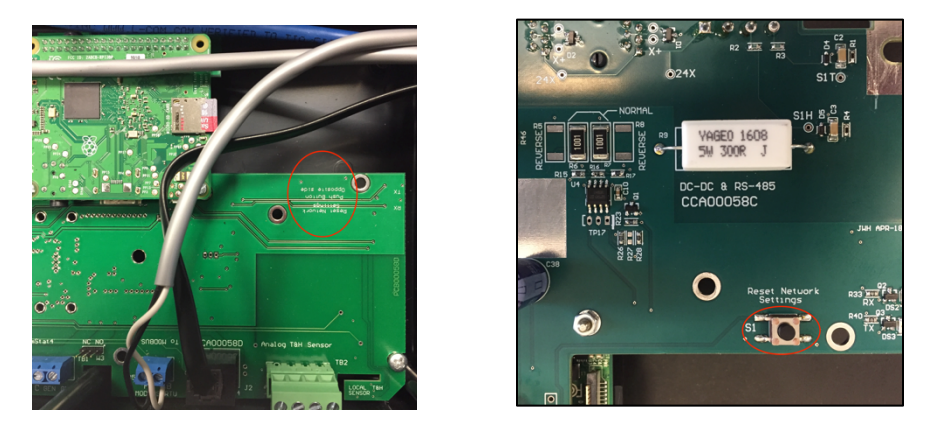

*Figure 10: Reset Network Settings Push Button*

# **CommStat™ 4 Modbus Read Registers**

The adapter supports Modbus TCP/IP read requests from the Master system through port 502 of the configured IP address of the interface adapter. The read registers are detailed in the table below.

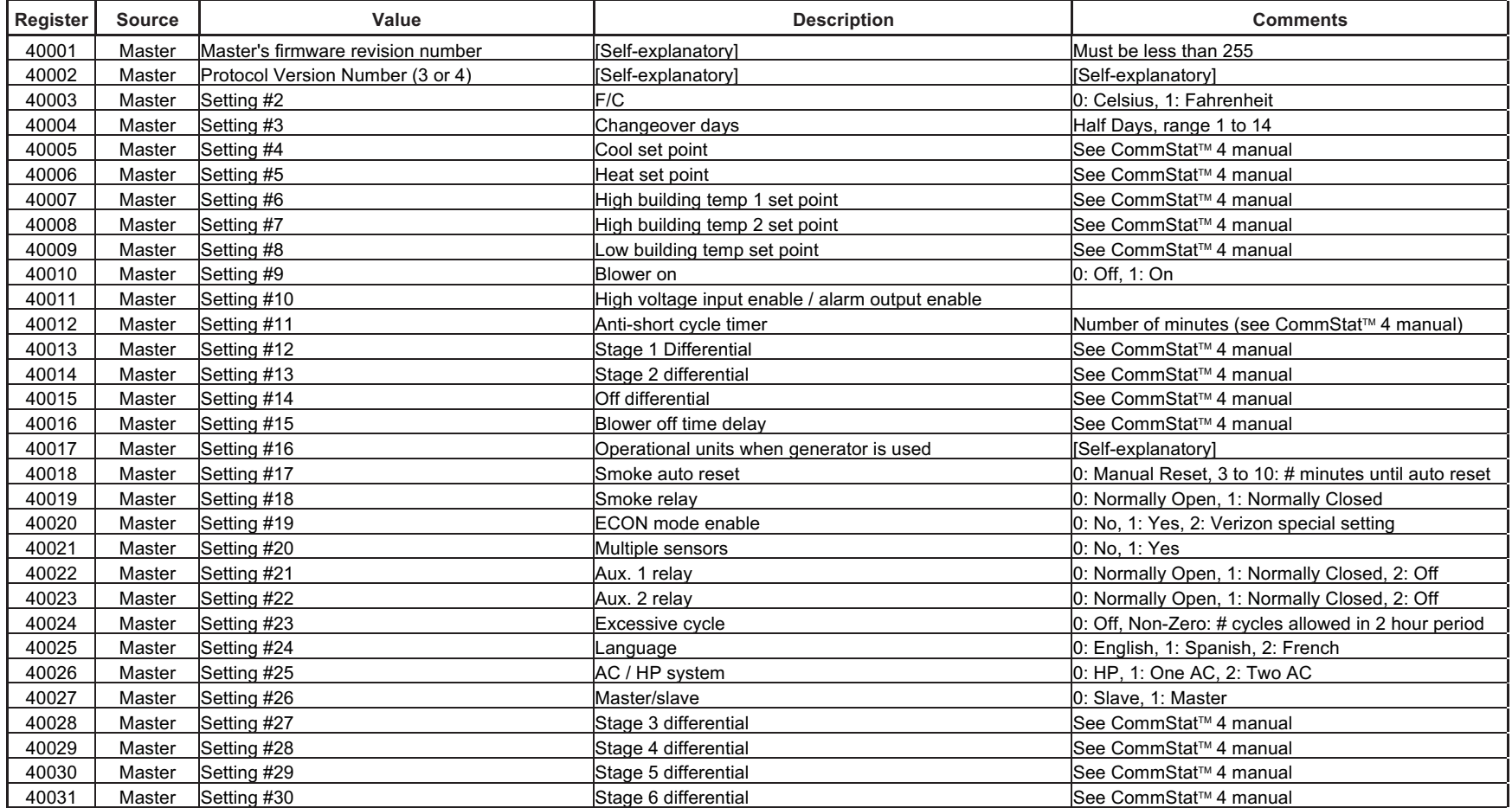

*Table 1: CommStat™4 Modbus Read Registers*

*CommStat™ 4 Modbus Adapter Installation & Operation*

| Register | <b>Source</b> | Value                                       | <b>Description</b>                                      | <b>Comments</b>                                      |
|----------|---------------|---------------------------------------------|---------------------------------------------------------|------------------------------------------------------|
| 40032    | Master        | Setting #31                                 | Stage 7 differential                                    | <sup>See CommStat™ 4 manual</sup>                    |
| 40033    | Master        | Setting #32                                 | Stage 8 differential                                    | See CommStat™ 4 manual                               |
| 40034    | Master        | Setting #33                                 | Stage 9 differential                                    | See CommStat™ 4 manual                               |
| 40035    | Master        | Setting #34                                 | Stage 10 differential                                   | See CommStat™ 4 manual                               |
| 40036    | Master        | Setting #35                                 | Stage 11 differential                                   | See CommStat™ 4 manual                               |
| 40037    | Master        | Setting #36                                 | Stage 12 differential                                   | See CommStat™ 4 manual                               |
| 40038    | Master        | Setting #37                                 | <b>Total Number of Units</b>                            | See CommStat™ 4 manual                               |
| 40039    | Master        | Setting #38                                 | Stage 2 differential in econ cooling mode               | See CommStat™ 4 manual                               |
| 40040    | Master        | Controller On/Off                           | Whether the controller is in on or off mode             | 0:Off, 1: On                                         |
| 40041    | Master        | Lead unit                                   | Which unit is the lead unit                             | 0: Master #1, 1: Master #2, 2: Slave #1, 3: Slave #2 |
| 40042    | Master        | Password #1                                 | First byte of the password                              | Password = (password #1 $*$ 4) + password #2         |
| 40043    | Master        | Password #2                                 | Second byte of the password                             | Password = (password #1 $*$ 4) + password #2         |
| 40044    | Master        | Master controller inputs                    | Master's status of smoke, hydrogen, gen, aux #1, aux #2 | See note 1                                           |
| 40045    | Master        | Master controller's unit #1 inputs          | Master's unit #1 voltage, lockout, econ mode status     | See note 2                                           |
| 40046    | Master        | Master controller's unit #2 inputs          | Master's unit #2 voltage, lockout, econ mode status     | See note 2                                           |
| 40047    | Master        | Master controller's unit #1 outputs         | [Self-explanatory]                                      | See note 3                                           |
| 40048    | Master        | Master controller's unit #2 outputs         | [Self-explanatory]                                      | See note 3                                           |
| 40049    | Master        | Output command master to slave unit #1      | [Self-explanatory]                                      | See note 3                                           |
| 40050    | Master        | Output command master to slave unit #2      | [Self-explanatory]                                      | See note 3                                           |
| 40051    | Master        | Saved value of master unit #1 outputs       | [Self-explanatory]                                      | <b>Internal Use</b>                                  |
| 40052    | Master        | Saved value of master unit #2 outputs       | [Self-explanatory]                                      | <b>Internal Use</b>                                  |
| 40053    | Master        | Saved value command master to slave unit #1 | [Self-explanatory]                                      | <b>Internal Use</b>                                  |
| 40054    | Master        | Saved value command master to slave unit #2 | [Self-explanatory]                                      | <b>Internal Use</b>                                  |
| 40055    | Master        | Master controller lockout status            | [Self-explanatory]                                      | See note 4                                           |
| 40056    | Master        | Current stage                               | [Self-explanatory]                                      | See note 5                                           |
| 40057    | Master        | Current temperature                         | [Self-explanatory]                                      | 240: sensor fault, < 240: current temperature        |
| 40058    | Master        | Time left for the comfort mode operation.   | [Self-explanatory]                                      | #minutes left in comfort mode / 3                    |
| 40059    | Slave         | Slave embedded firmware revision number     | [Self-explanatory]                                      | Must be less than 255                                |
| 40060    | Slave         | Slave controller inputs                     | Slave's status of smoke, hydrogen, gen, aux #1, aux #2  | See note 1                                           |
| 40061    | Slave         | Slave controller's unit #1 inputs           | Slave's unit #1 voltage, lockout, econ mode status      | See note 2                                           |
| 40062    | Slave         | Slave controller's unit #2 inputs           | Slave's unit #2 voltage, lockout, econ mode status      | See note 2                                           |
| 40063    | Slave         | Slave's #1 temp sensor reading              | [Self-explanatory]                                      | $0:$ sensor fault, 30 - 150: current temperature (F) |
| 40064    | Slave         | Slave's #2 temp sensor reading              | [Self-explanatory]                                      | $0:$ sensor fault, 30 - 150: current temperature (F) |
| 40065    | Slave         | Slave's #3 temp sensor reading              | [Self-explanatory]                                      | $0:$ sensor fault, 30 - 150: current temperature (F) |
| 40066    | Slave         | Slave's unit #1 output status               | [Self-explanatory]                                      | See note 3                                           |
| 40067    | Slave         | Slave's unit #2 output status               | [Self-explanatory]                                      | See note 3                                           |
| 40068    | Slave         | Slave controller lockout status             | [Self-explanatory]                                      | See note 6                                           |

*Table 1: CommStat™4 Modbus Read Registers*

#### Notes:

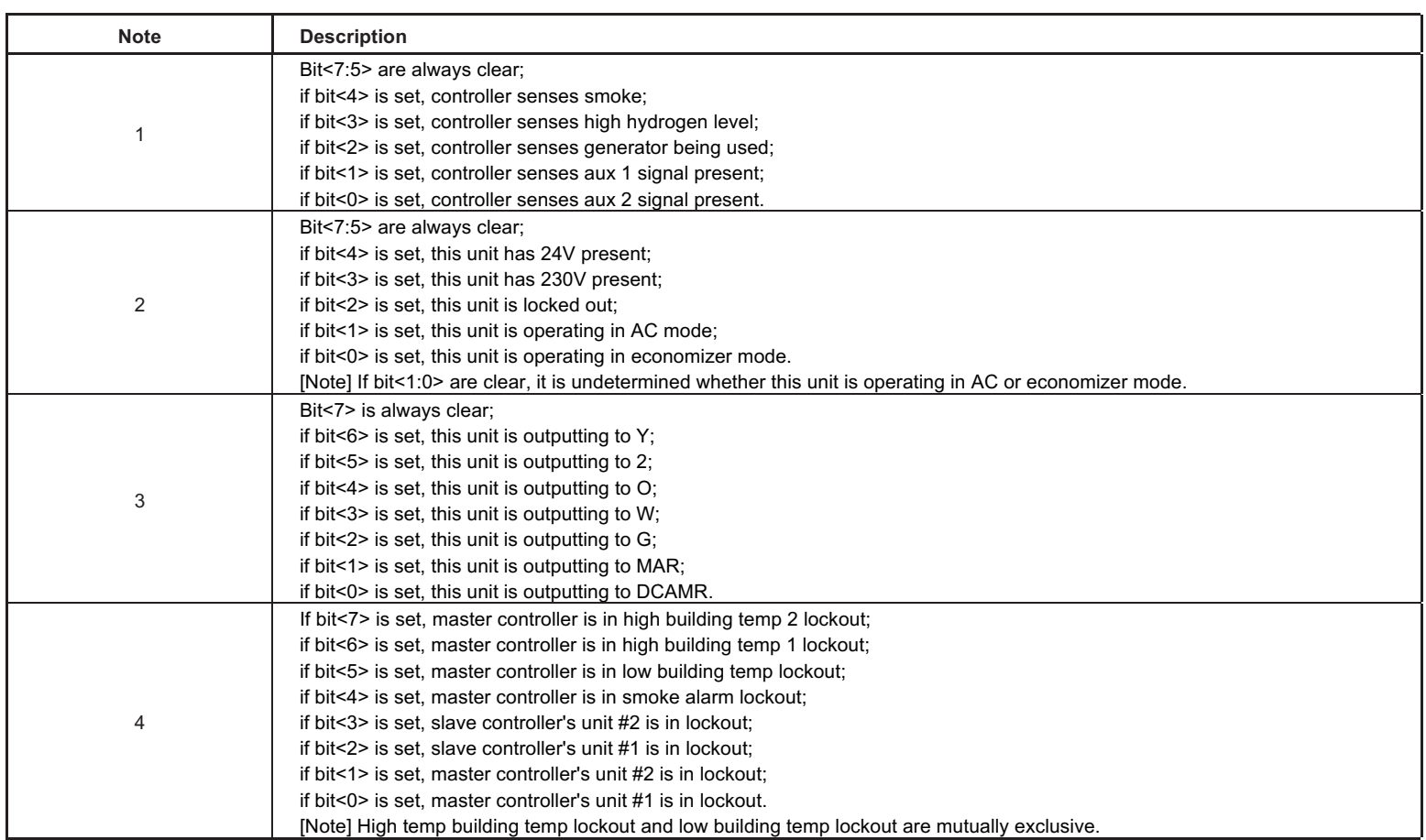

Notes:

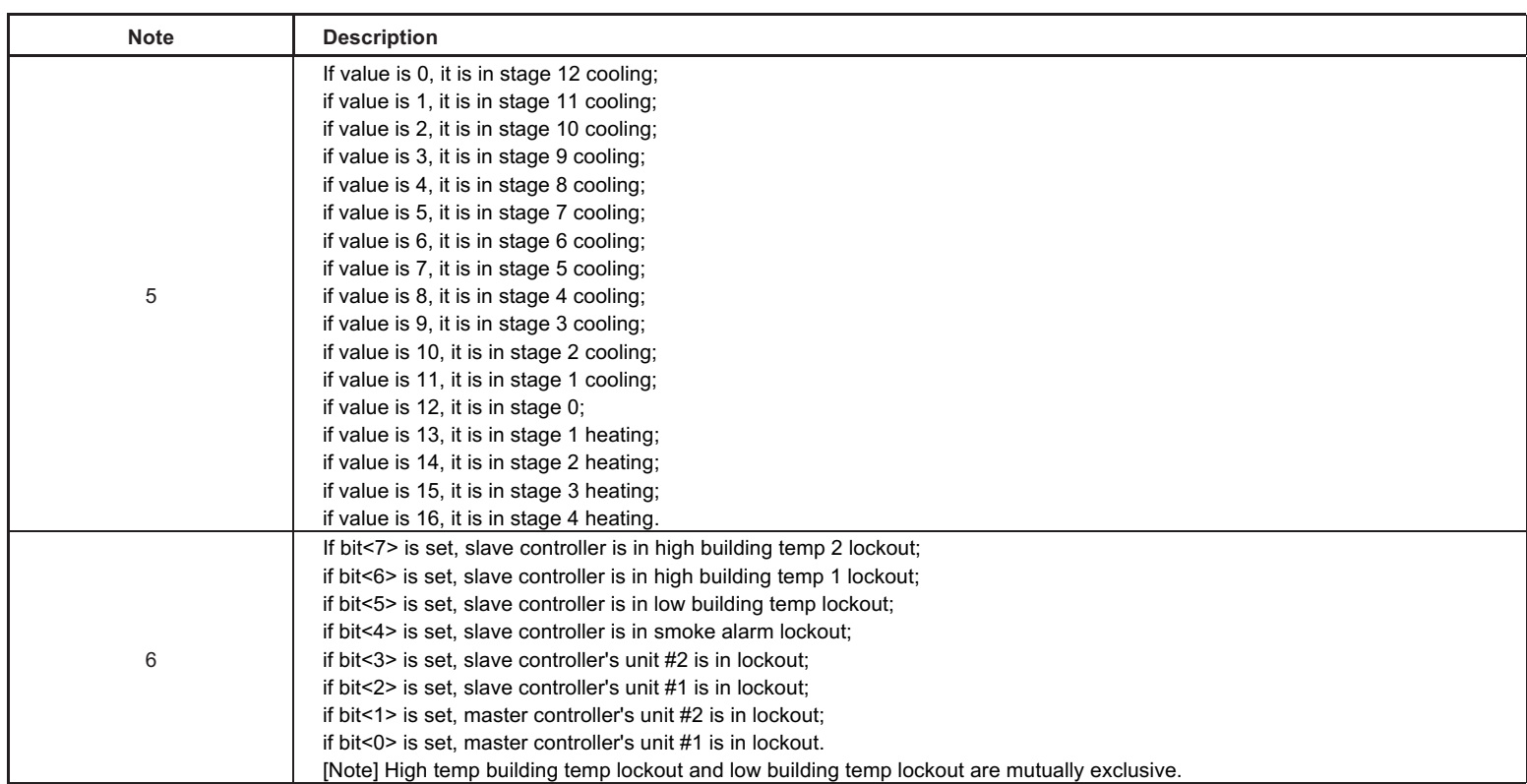

# **CommStat™ 4 Modbus Write Registers**

The adapter supports Modbus TCP/IP write requests from the Master system through port 502 of the configured IP address of the interface adapter. The write registers are detailed in the table below.

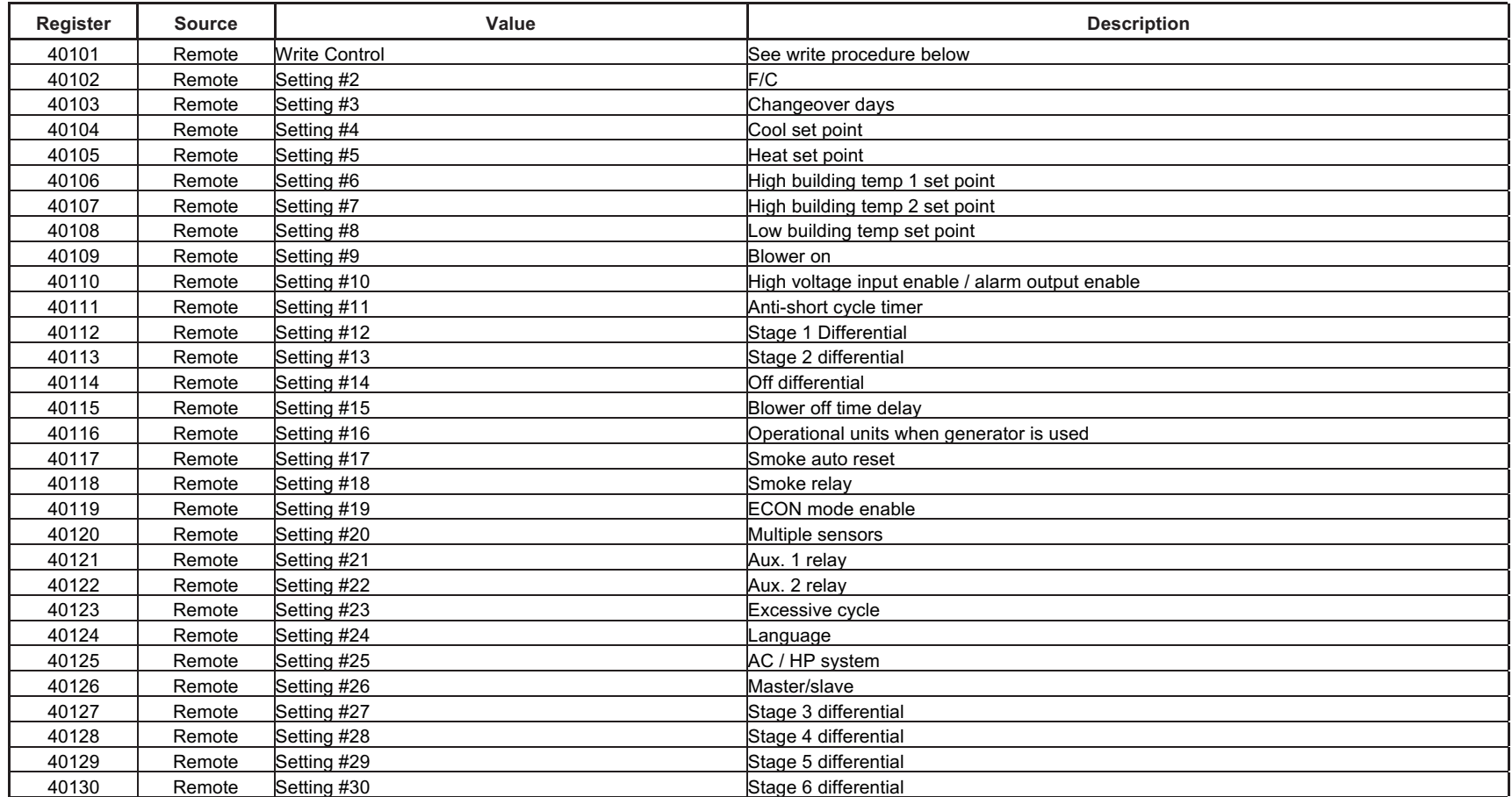

## *Table 2: CommStat™4 Modbus Write Registers*

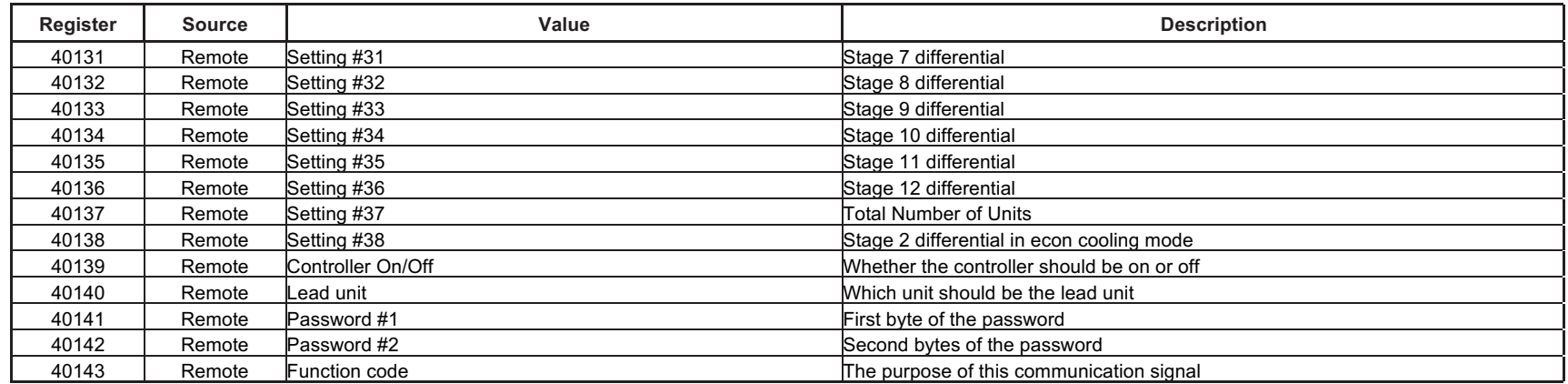

## *Table 2: CommStat™4 Modbus Write Registers*

The process to update parameters in the CommStat 4 unit is controlled through the use of register 40101. The sequence of operation and the corresponding values for register 40101 are as follows:

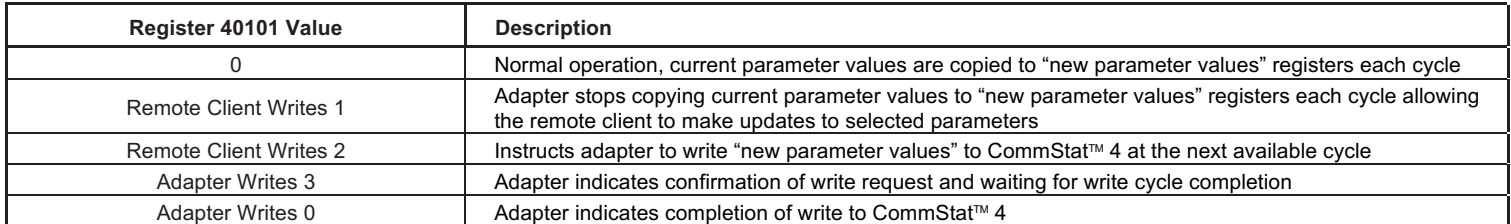

## **Technical Specifications**

## **Electrical**

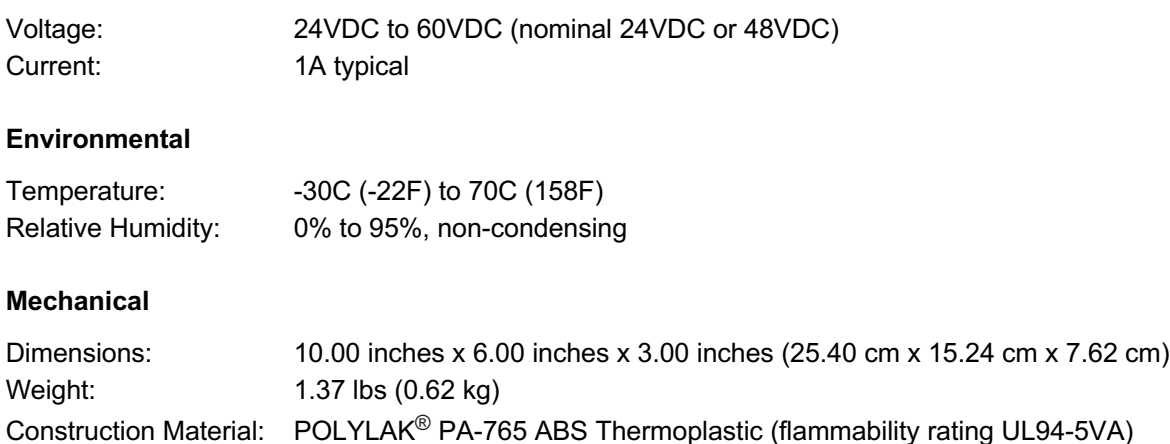

## **External Connections**

## *Power Supply Terminal Block*

The two-position power input terminal block has the following connections:

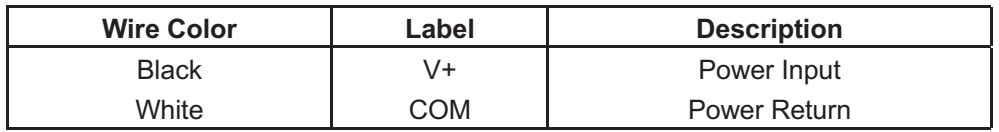

## *Figure 11: Power Input Terminal Block Connections*

## *Modbus RTU Interface Terminal Block*

The two-position CommStat™ 4 interface terminal block has the following connections:

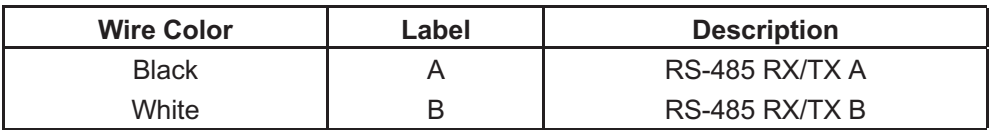

## *Figure 12: Modbus RTU Interface Terminal Block Connections*

The preset Modbus RTU serial configuration is 9600, N, 8, 1.

## *CommStat™ 4 Interface RJ11 Connector*

The female RJ11 socket CommStat™ 4 interface terminal block has the following pinout:

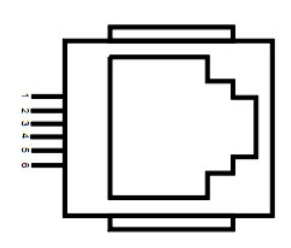

| Pin | Label          |
|-----|----------------|
|     | <b>NC</b>      |
|     | Ground         |
| З   | RS-485 RX/TX A |
|     | RS-485 RX/TX B |
| 5   | <b>VCC</b>     |
|     | <b>NC</b>      |

*Figure 13: RJ11 Connector Pinout*

## *Ethernet RJ45 Connector*

The female RJ45 socket provides the Ethernet connection for the Master system. The pinout for this connector supports the TIA/EIA T568B standard where the individual pin assignments are:

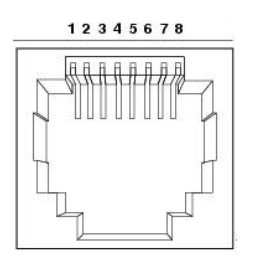

| Pin | Label |
|-----|-------|
|     | RD+   |
| 2   | RD-   |
| 3   | $TD+$ |
| 4   | NC    |
| 5   | NC    |
| 6   | TD-   |
|     | NC    |
|     | NC    |

*Figure 14: RJ45 Connector Pinout*

## **Dimensional Drawings**

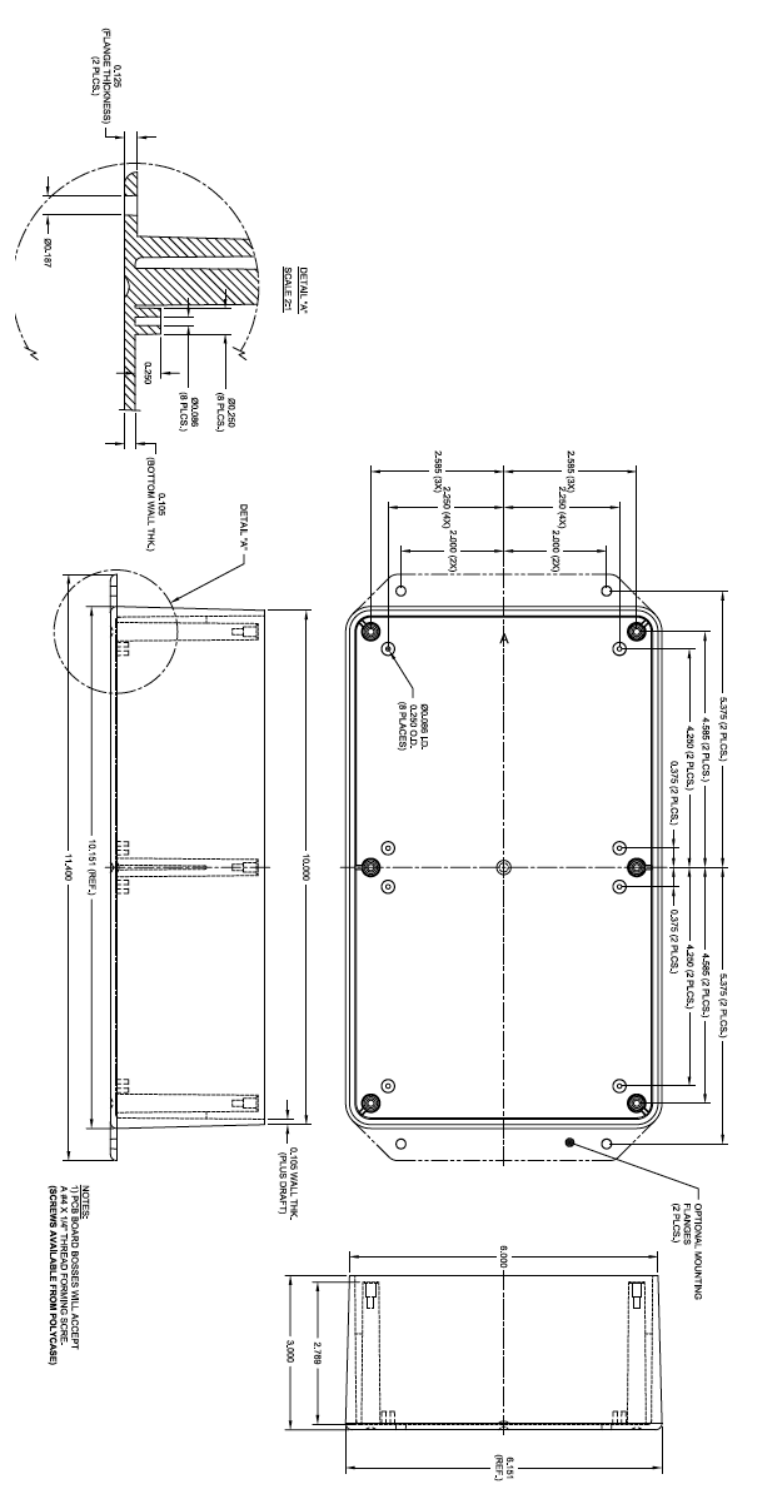

*Figure 15: Adapter Enclosure Dimensions-1*

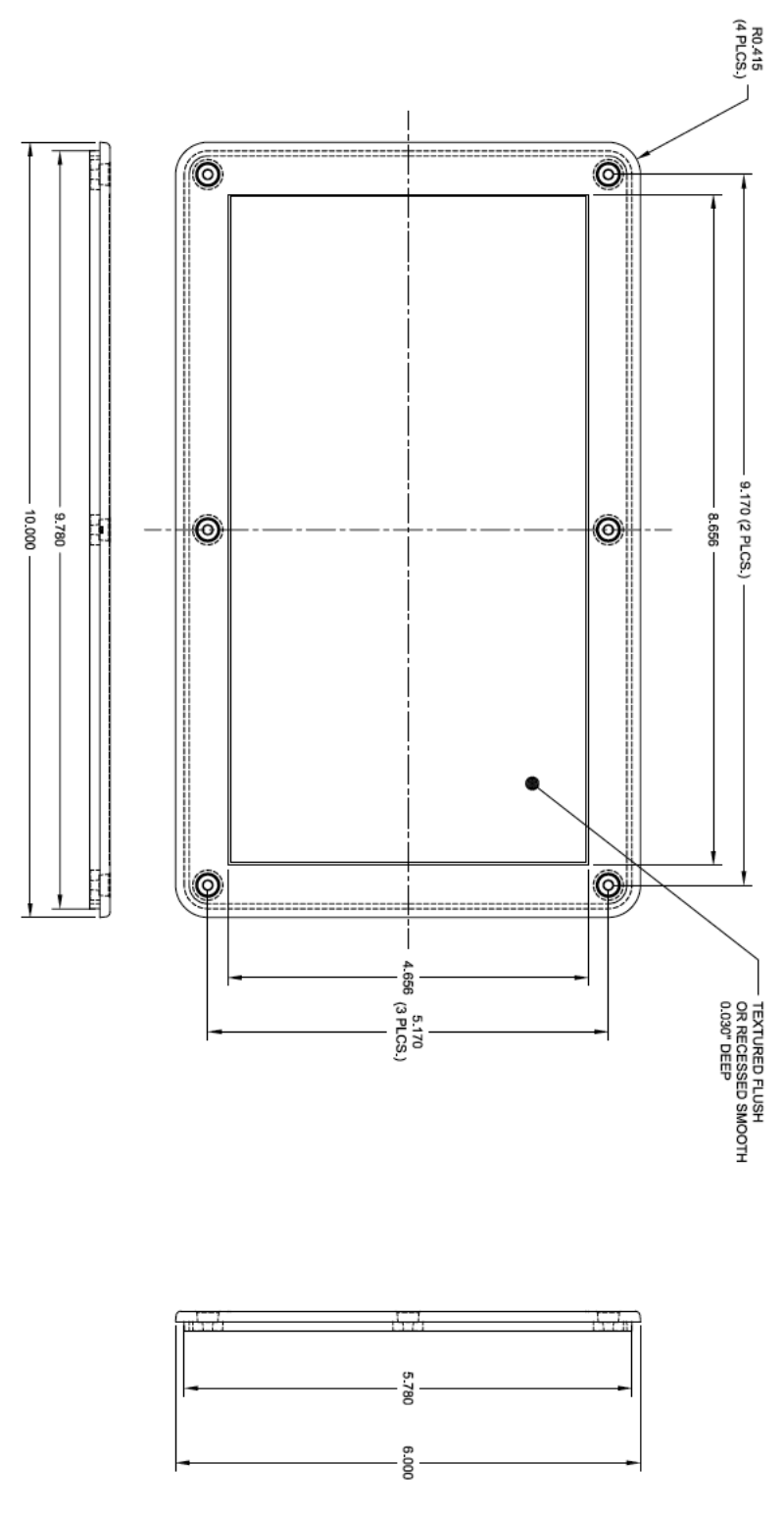

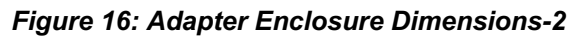